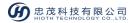

# **Universal Dimmer**

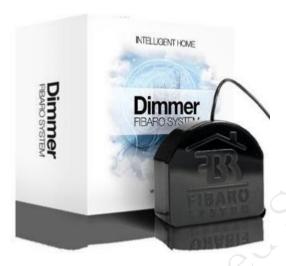

CT-LCZW5015-FBR

#### Introduction

Universal dimmers are wireless-based dimming controllers that can be used in a variety of lighting fixtures. This dimming module can be wirelessly or directly connected to the wall switch control and dimming lighting. Furthermore, it can automatically detects the connected devices and with automatic overload protection switch and soft-start function.

This Z-Wave dimmer is a universal electric motor controller by using two or three wire cable to connect can be used as a dimmer or connector. For the old type fluorescent lamp or the old type of transformer, only can use the on/off function.

## **Technical Information**

- Direct access to the lighting circuit (without replace the original lights and switches)
- Overcurrent protection and soft start
- May operate in 3-way system
- Support for color channels and additional white channels

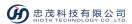

## **Specifications**

1. Wireless protocol: Z-Wave

2. Radio Frequency: 868.4MHz EU; 908.4MHz US; 921.4Hz ANZ; 869.2Hz RU

3. Power supply: AC  $110 \sim 230V + /-10\%50Hz/60 Hz$ 

4. Overcurrent protection: 2.5A

5. Circuit Temperature limit: 105°C

6. Operational Temperature:  $10^{\circ}\text{C} \sim 40^{\circ}\text{C}$ 

7. Range: up to 50m outdoors and 30m indoors (depending on the building materials)

8. Dimension:  $42\text{mm} \times 36\text{mm} \times 15\text{mm}$  (L x W x H)

## **Installation Instructions**

## Notes for the diagram:

- L terminal for live lead
- N terminal for neutral lead
- **O** output terminal of Dimmer (controlling connected lighting device, or other load)
- $S_X$  terminal for power suppy to the switch connected to the Dimmer
- $S_2$  terminal for key no.2
- $S_1$  terminal for key no.1 (it has the option of entering the device in leaning mode)
- **B** service button(use to add or remove a device from the system)

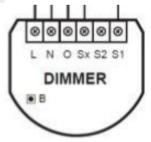

Fig.1

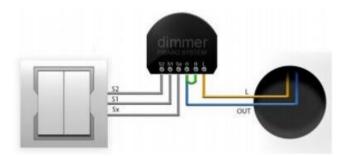

Fig.2

## PRODUCT INSTALLATION

- 1) Before installation make sure the voltage supply is disconnected.
- 2) Connect the dimmer in accordance with the wiring diagram presented on Fig.3 ~ Fig.5.

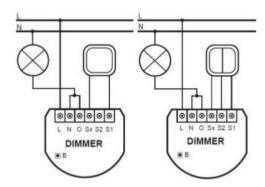

Fig.3 Wiring diagram for connect the Dimmer-2-wire connection

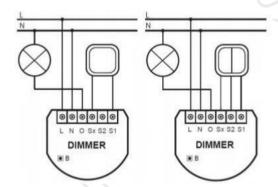

Fig.4 Wiring diagram for connect the Dimmer-3-wire connection

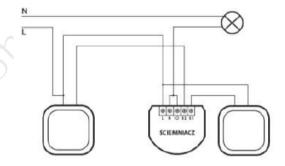

Fig.5 Wiring diagram for connect the Dimmer-3-way connection

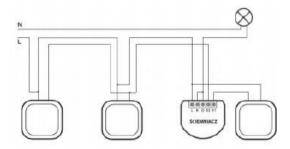

Fig.6 Wiring diagram for connect the Dimmer-4-way connection

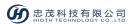

- 3) Place the device in a switch box.
- 4) Arrange the antenna.
- 5) Turn on the power supply keeping the necessage safety precautions.
- 6) Include the module into Z-Wave network.

## **Operation**

#### NETWORK ENTRY

Universal Dimmer may be included into Z-Wave network via the B-button.

- 1) Connect the power supply, and make sure that device in a state of "No node ID".
- 2) Please follow the below menu order on APP to find the network join interface:

Log in > Menu bar > Device Management > Add device

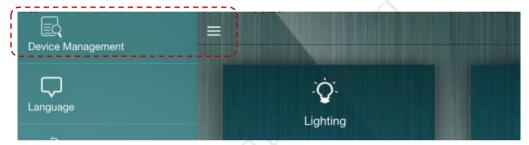

3) Choose "Z-Wave" to enter the Network Inclusion mode on the APP, then click "✓".

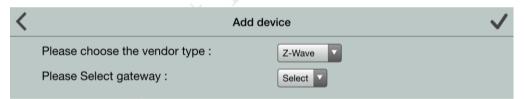

- 4) Triple click the B-button or a push button connected to the S1 terminal in 1.5 seconds.
- 5) When prompt a message "Request Access Success", please go to the device list interface, and refresh the device list, the device will be displayed.

#### NETWORK KICKOUT

- 1) Make sure the device is connected to the power supply.
- 2) Remove the device on the APP, then click "Save".
- 3) Triple click the B-button or a push button connected to the S1 terminal in 1.5 seconds.
- 4) Go to the device list interface and refresh the device list, the device will not be displayed.
- 5) If the device can still be displayed (network kickout failed), repeat steps 2-4.

#### If the device:

Online: directly perform steps 1-5; Offline: disconnect the device first and then perform steps 1-5.

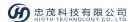

#### DEVICE RESET

Reset procedure will clear the module's EPROM memory, including all information about the Z-Wave network controller, calibration and power consumption data.

- 1) Make sure the device is connected to the power supply.
- 2) Press and hold the B-button for 3seconds, after connecting mains voltage to the Dimmer.
- 3) The Universal Dimmer is now empty.
- 4) The module goes into the auto inclusion mode, until any button is pushed.

## **Safety Notice**

- A qualified electrician with the understanding of wiring diagrams and knowledge of electrical safety should complete installation following the instructions.
- Before installation, please confirm the real voltage complying with the device's specification.
  Cut off any power supply to secure the safety of people and device.
- During installation, protect the device from any physical damage by dropping or bumping. If happened, please contact the supplier for maintenance.
- Keep the device away from acid-base and other corrosive solids, liquids, gases, to avoid damage.
- Avoid overexertion during operation, to protect device from mechanical damage.
- Read all instructions and documentation and save for future reference.